# **Tutoriel : Créer son premier blog gratuitement en 5 min sur blogger**

Le blogging aujourd'hui est devenu une activité très intéressante sur internet. Un blog peut vous permettre d'avoir des revenus en ligne. Il peut aussi vous aider à rediriger vos visiteurs vers votre site web principal ou vos réseaux sociaux. Vous pouvez alors y publier votre activité, vos centres d'intérêts, votre quotidien, vos point de vues… Si vous êtes débutant et aimeriez avoir votre premier blog sans dépenser un centime, ce tutoriel vous y aide en 5 minutes max.

Dans ce tutoriel nous allons utiliser un outil exceptionnel de Google pour créer notre premier blog. Il s'agit de **Blogger** ou en encore **blogspot**. C'est un outil extrêmement gratuit qui vous permet d'avoir un joli blog en un temps record. Voici les étapes à suivre pour y arriver :

## **1ère étape**

Tapez l'url [www.blogger.com](http://www.blogger.com/) dans votre navigateur ou cliquer [ici](http://www.blogger.com/) pour accéder à Blogger

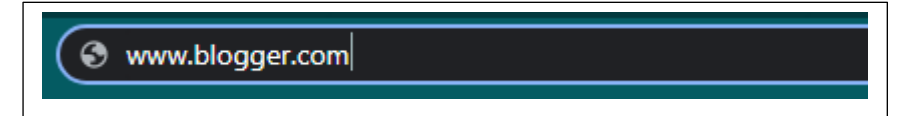

## **2 <sup>e</sup> étape**

Cliquez sur le bouton créer votre blog et connectez-vous avec votre compte Google.

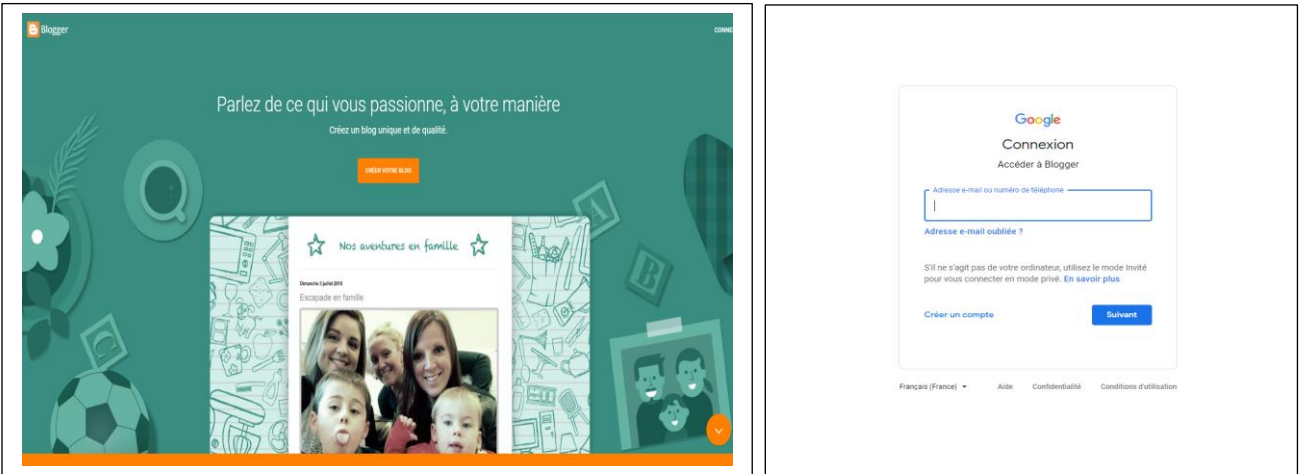

### **3 <sup>e</sup> étape**

Choisir le nom du site, l'url pour y accéder et confirmer le nom à afficher, puis faire **Terminé**.

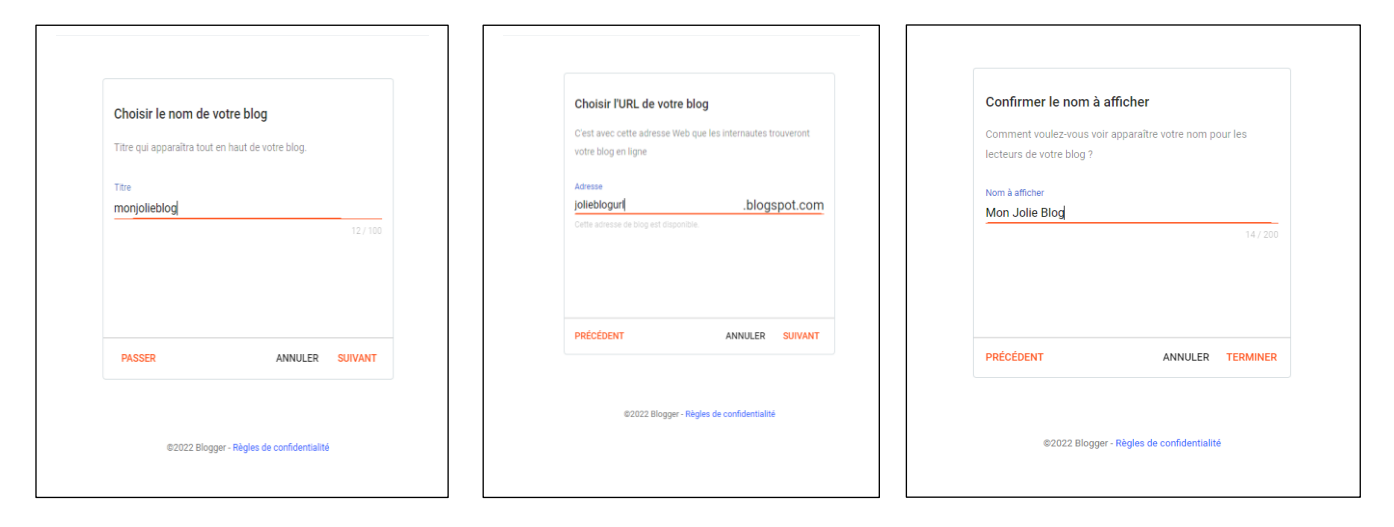

Une fois terminé l'espace de travail apparait avec tous les menus disponibles.

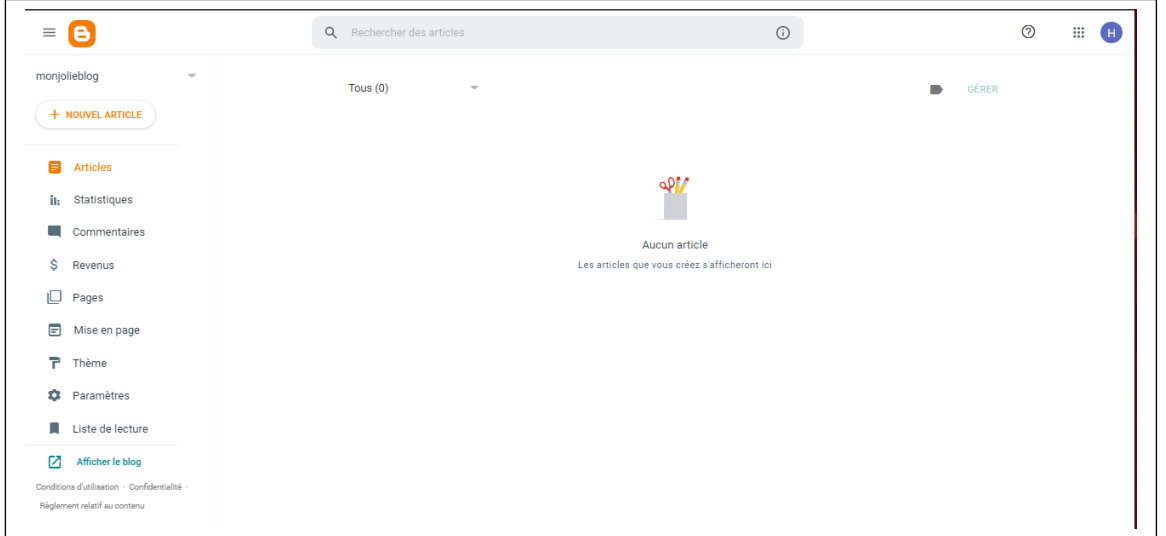

Vous pouvez accéder maintenant à votre blog en cliquant sur **Afficher blog** en bas de la liste des menus.

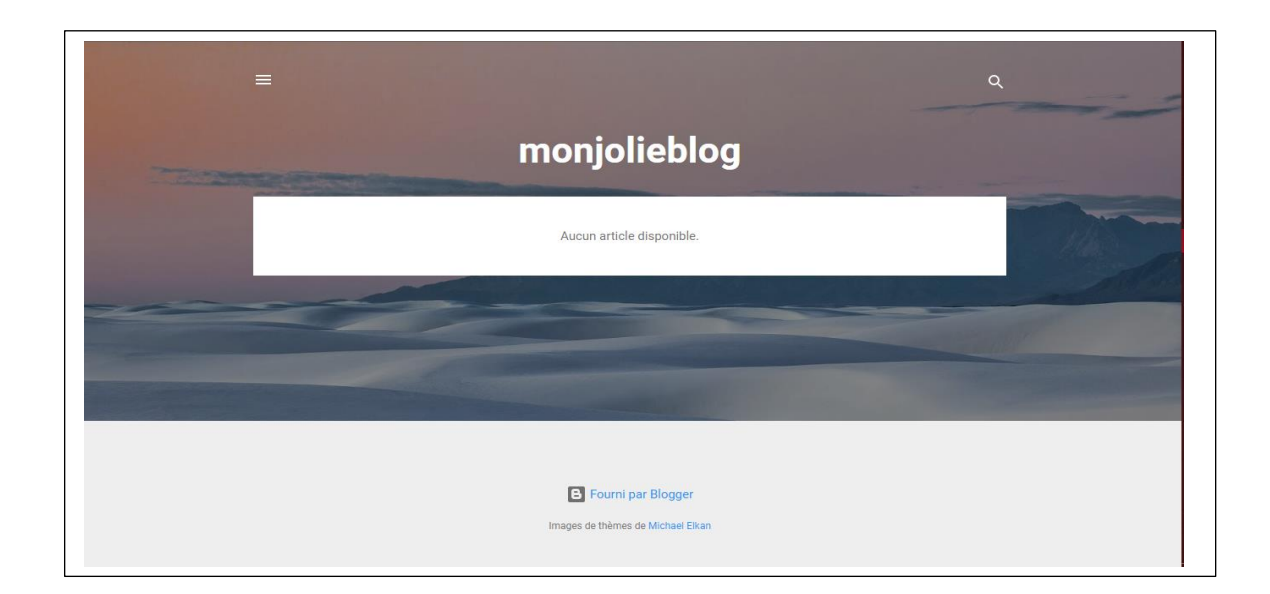

Notre blog s'affiche normalement mais hélas il n'y a aucun article. Notre blog est vide. Pas de panique, passons à **l'étape 4**

#### **4 <sup>e</sup> étape**

**Créer un article**. Cliquez sur le bouton « **Nouvel Article** » situer dans la barre des menus de votre espace de travail

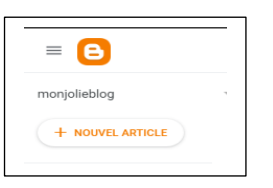

### **5 <sup>e</sup> étape**

Dans l'espace d'**Edition**, entrez le titre de votre article puis le corps de votre article. Vous pouvez y insérer du texte des liens, des images, des émoticônes ….

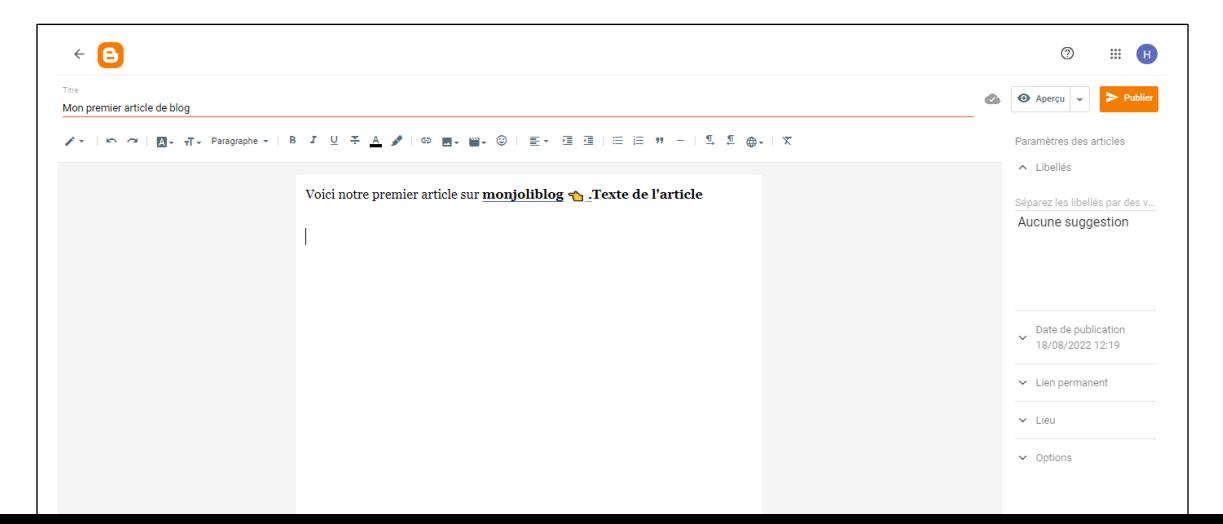

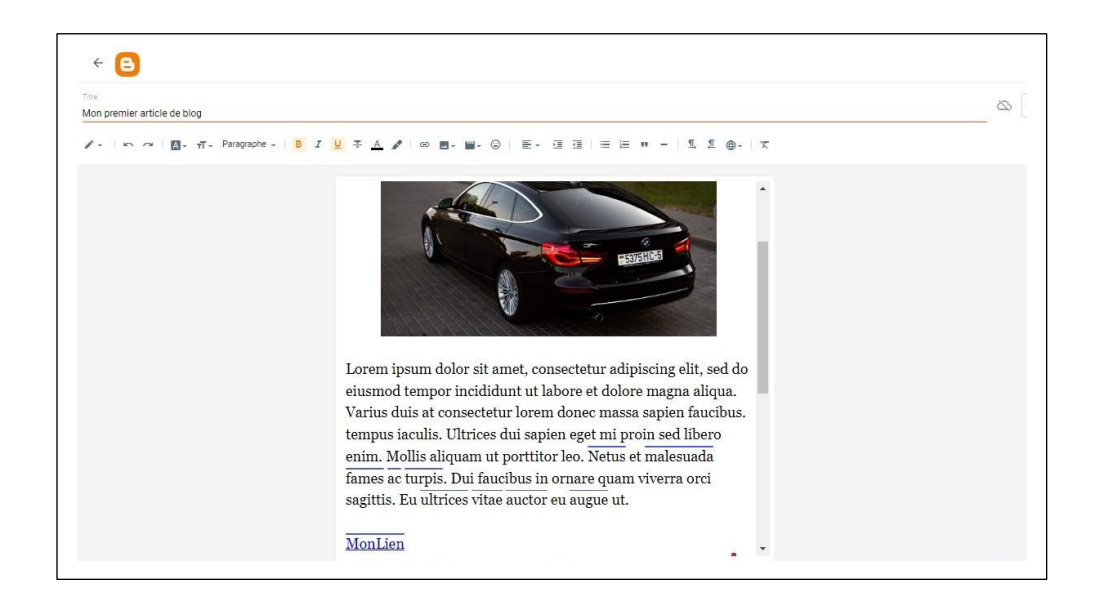

#### **6 <sup>e</sup> étape**

Publiez votre article en cliquant sur **Publier**.

Retournez sur votre blog et actualisez, notre premier article de blog apparait et peut être visité par des internautes.

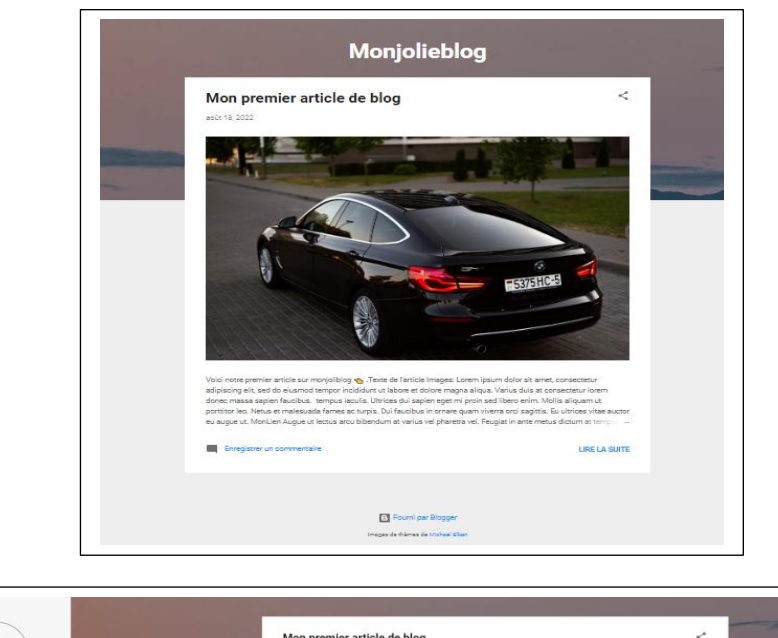

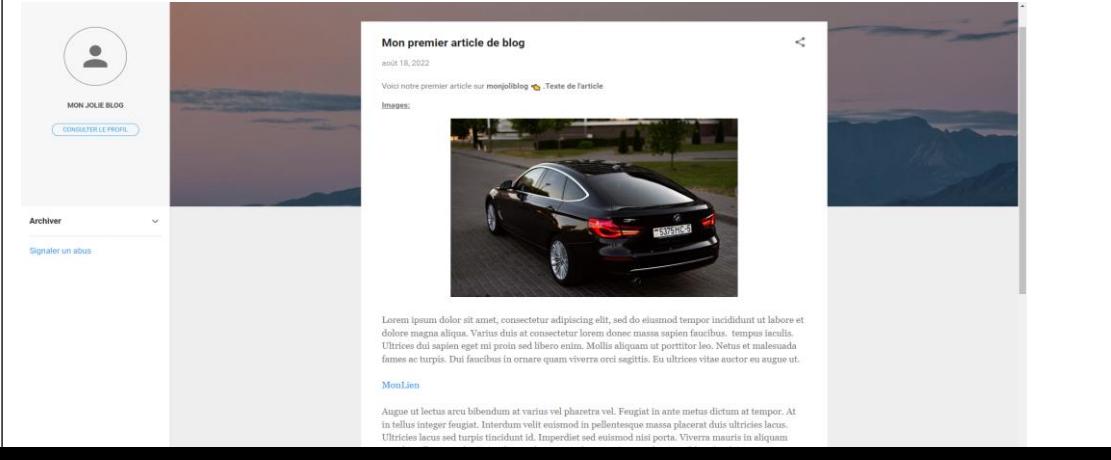

J'espère que vous avez aimez ce tutoriel. Nous vous rappelons que le blog obtenu est le vôtre, vous pouvez le gérer à votre guise.

Merci de votre attention. Retrouvez d'autres tutoriels sur [AbuzSavoir, la](https://abuzsavoir.net/)  [banque de connaissance!](https://abuzsavoir.net/)